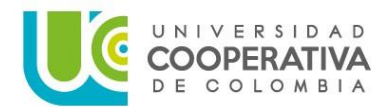

### **TRÁMITE DE GRADOS No. 10 – CEREMONIA PÚBLICA PREGRADO Y POSGRADO SEPTIEMBRE 2024**

**Señor Aspirante a Grado:** El Consejo Académico de la Universidad Cooperativa de Colombia, estableció el siguiente cronograma de grado para ceremonia pública del mes de septiembre de 2024. Hacer lectura cuidadosa y detenida.

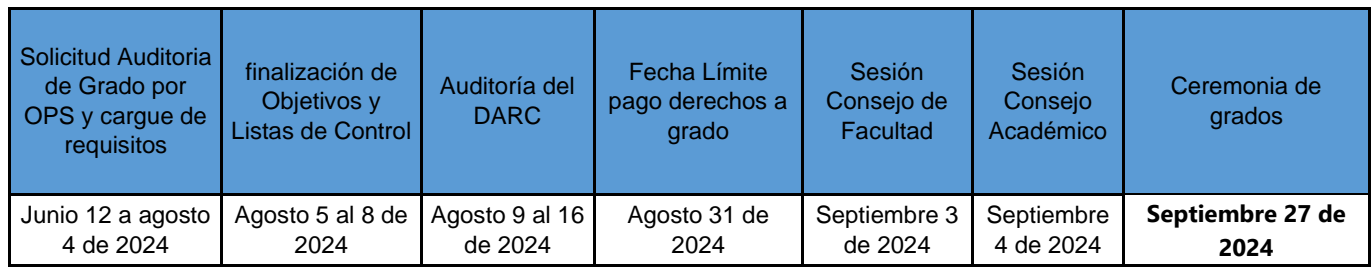

En caso de estar interesado en inscribirse al grado público del mes de septiembre, **recuerde que debe estar al día con todos los requisitos de grado establecidos en el Reglamento Estudiantil (Acuerdo 381 de 2018) artículo 56 antes de realizar solicitud de grado.** Si cumple con esta condición, favor realizar los siguientes pasos:

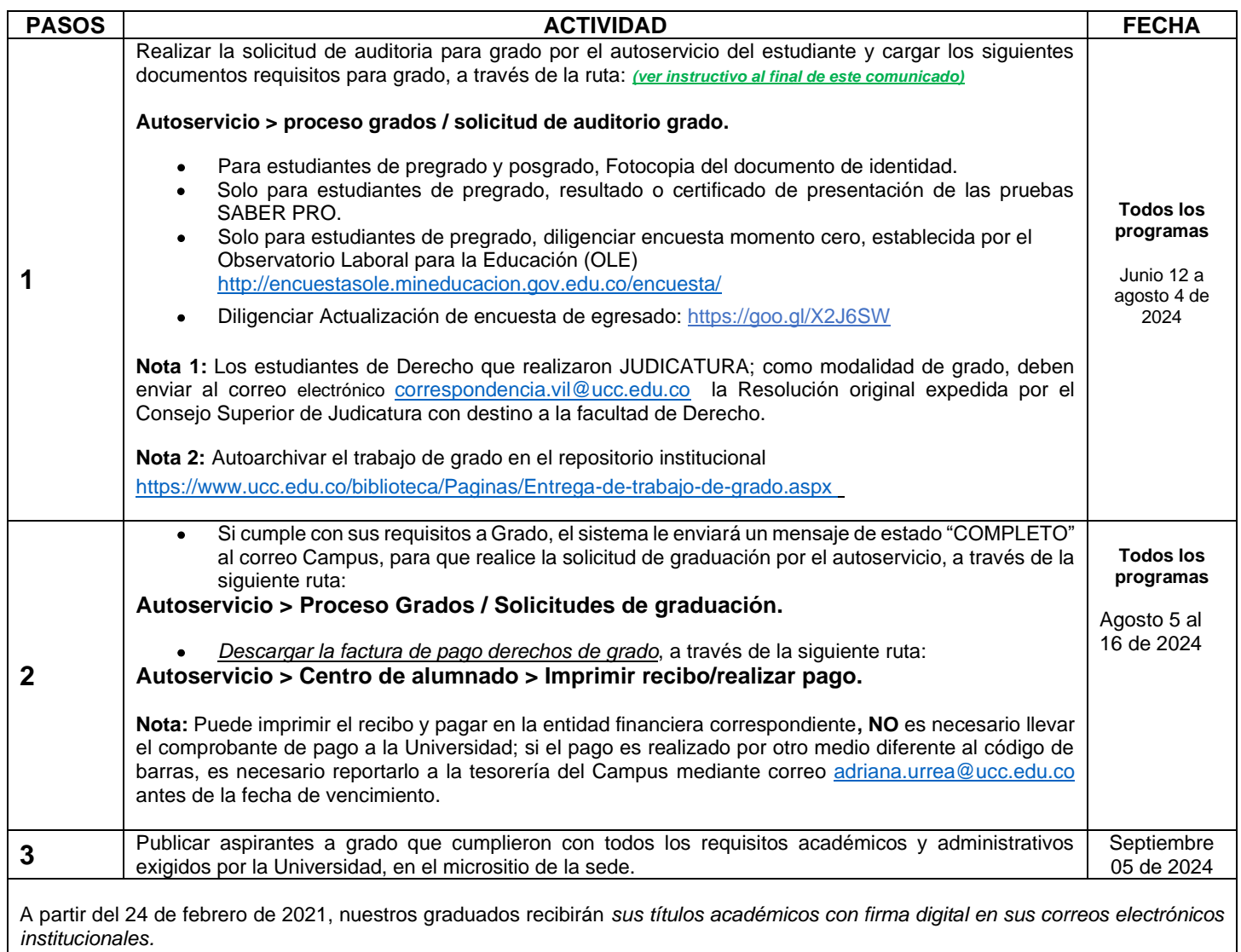

Si no le es posible asistir a la ceremonia de grado pública, se sugiere acercarse al DARC para reclamar su **DIPLOMA protocolario en el horario de atención al público.**

#### *RECUERDE:*

.

**LOS ASPIRANTES QUE NO CUMPLAN CON ESTOS REQUISITOS EN LA FECHA MENCIONADA, NO PODRÁN SOLICITAR GRADO; POR LO TANTO, DEBERÁN REALIZAR NUEVAMENTE LA SOLICITUD DE AUDITORIA A GRADO EN LAS FECHAS DEL CALENDARIO DE GRADOS 2024.**

- Cuando exista causa justificada, el grado podrá entregarse por poder. Para tal efecto el graduando tiene que enviar un correo a [correspondencia.vil@ucc.edu.co](mailto:correspondencia.vil@ucc.edu.co) enviando el documento de identidad y nombre completo de una persona mayor de edad para que a su nombre reciba documento de grado correspondiente. (Artículo 54 del Reglamento Estudiantil).
- Se establece un plazo de noventa (90) días calendario posterior a la fecha de ceremonia de grado, para solicitar en el DARC la corrección del Diploma o Acta de Grado.
- Si la Emergencia Sanitaria continua y la medida de contingencia, la Universidad se acogerá a las directrices impartidas por el Gobierno Nacional, Departamental y Municipal.

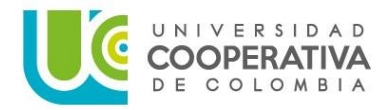

**CÉSAR AUGUSTO PÉREZ LONDOÑO HENRY EMIRO VERGARA BOBADILLA**  Director Campus Villavicencio **Subdirector Académico** Subdirector Académico

> **PAULA ANDREA RINCÓN SANDOVAL** Jefe Admisiones, Registro y Control Académico (E)

# **GUÍA PARA REALIZAR SOLICITUD AUDITORIA DE GRADO**

**A continuación, podrás acceder de manera rápida a las indicaciones de cada proceso, dando clic sobre el tema de tu interés:** 

### **ÍNDICE**

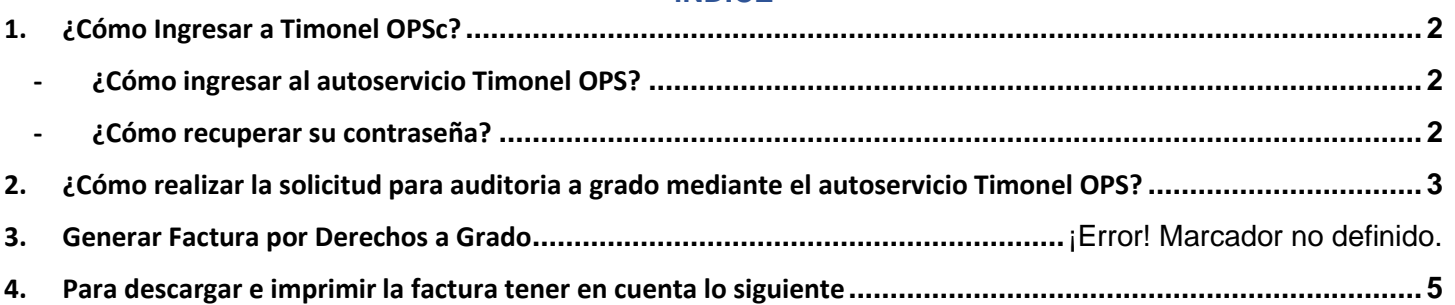

## <span id="page-1-0"></span>**GUÍA ILUSTRATIVA PARA SOLICITAR GRADO POR TIMONEL**

### **1. ¿Cómo Ingresar a Timonel OPS?**

Ingresar a **Timonel** desde la Página Oficial de la Universidad Cooperativa de Colombia: <https://www.ucc.edu.co/Paginas/inicio.aspx>

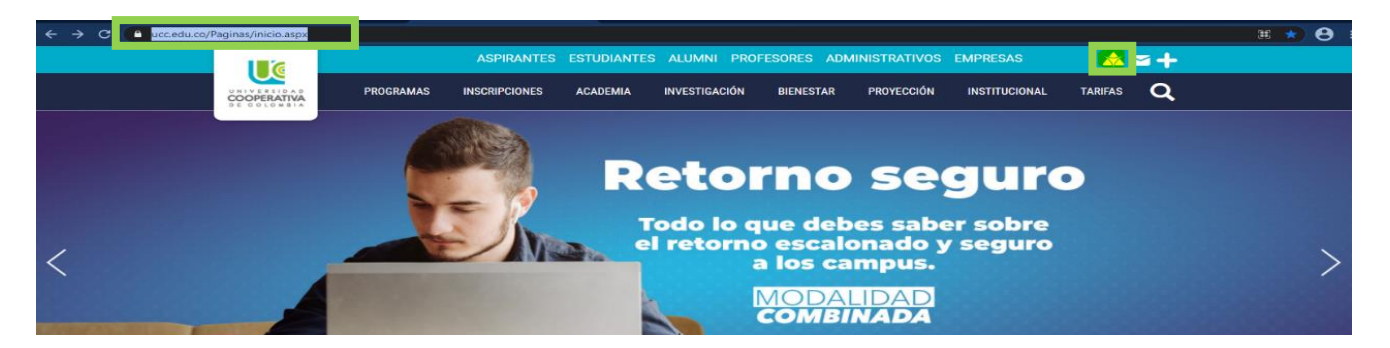

<span id="page-1-1"></span>- **¿Cómo ingresar al autoservicio Timonel OPS?:** https://identificate.ucc.edu.co/autoregistro/faces/Login.jspx? afrRedirect=6570358211769251& adf. [ctrl-state=2q2tijs0w\\_40&\\_afrLoop=6570358311345046](https://identificate.ucc.edu.co/autoregistro/faces/Login.jspx?_afrRedirect=6570358211769251&_adf.ctrl-state=2q2tijs0w_40&_afrLoop=6570358311345046) digite su número de Documento de Identidad y continúe con el proceso.

<span id="page-1-2"></span>- **¿Cómo recuperar su contraseña?** <https://www.ucc.edu.co/servicios-digitales/Paginas/reestablecimiento-de-contrasena.aspx>

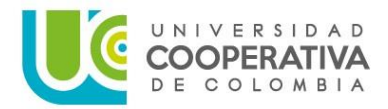

- <span id="page-2-0"></span>**2. ¿Cómo realizar la solicitud para auditoria a grado mediante el autoservicio Timonel OPS?**
	- ✓ Ingresar usuario y clave para acceder a tu autoservicio.

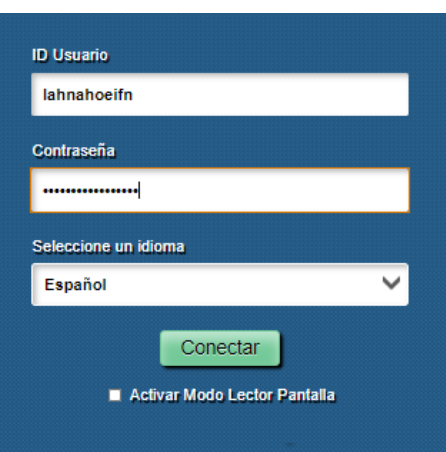

✓ Al Ingresar por el Autoservicio ubicar el icono "progreso de grados". Posteriormente, se despliega dos iconos y se escoge "Solicitud Grados".

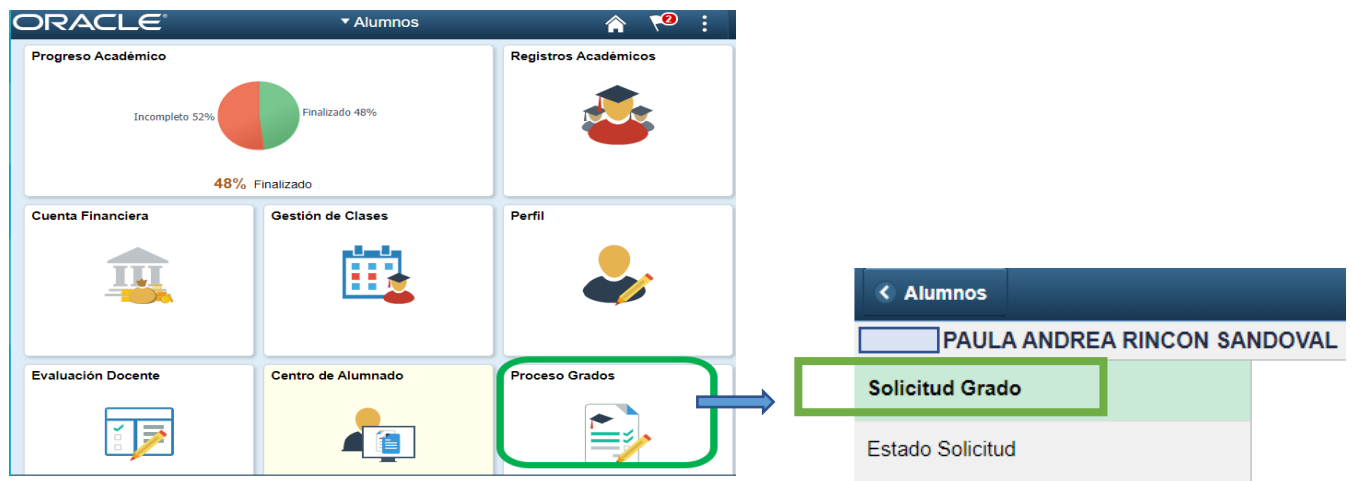

✓ Luego se desprenderá una ventana de solicitud de graduación, el cual podrá seleccionar la fecha de grado.

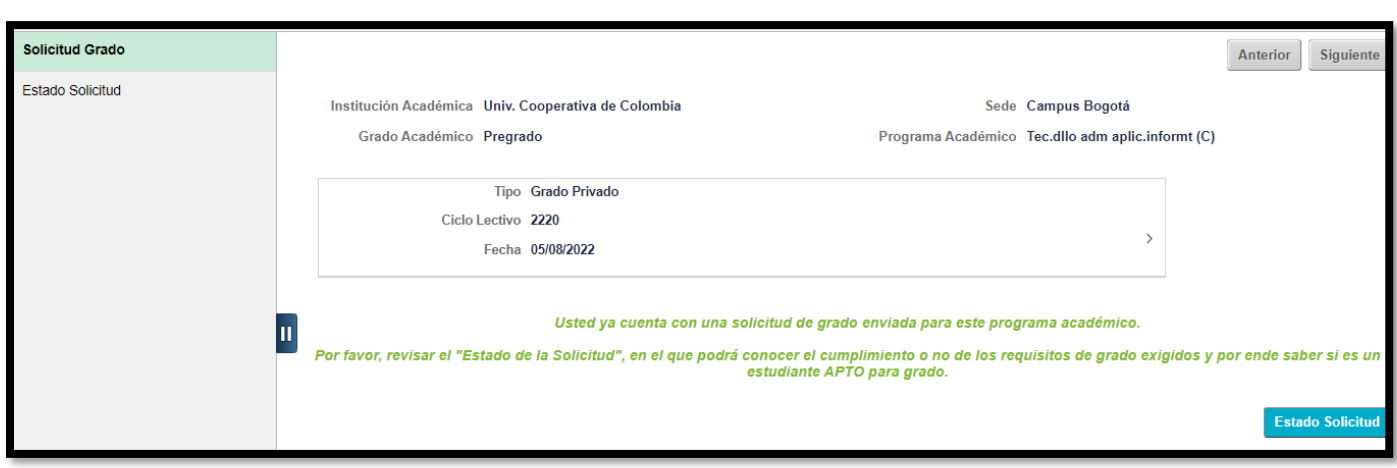

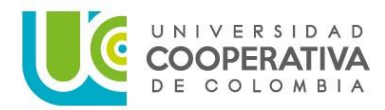

### **TRÁMITE DE GRADOS No. 10 – CEREMONIA PÚBLICA PREGRADO Y POSGRADO SEPTIEMBRE 2024**

✓ A continuación, se desprenderá una ventana la cual deberá validar información de sus datos demográficos, diligenciar el número de registro del SABER PRO, y por último cargar los documentos en PDF, con el fin de que pueda enviar la solicitud.

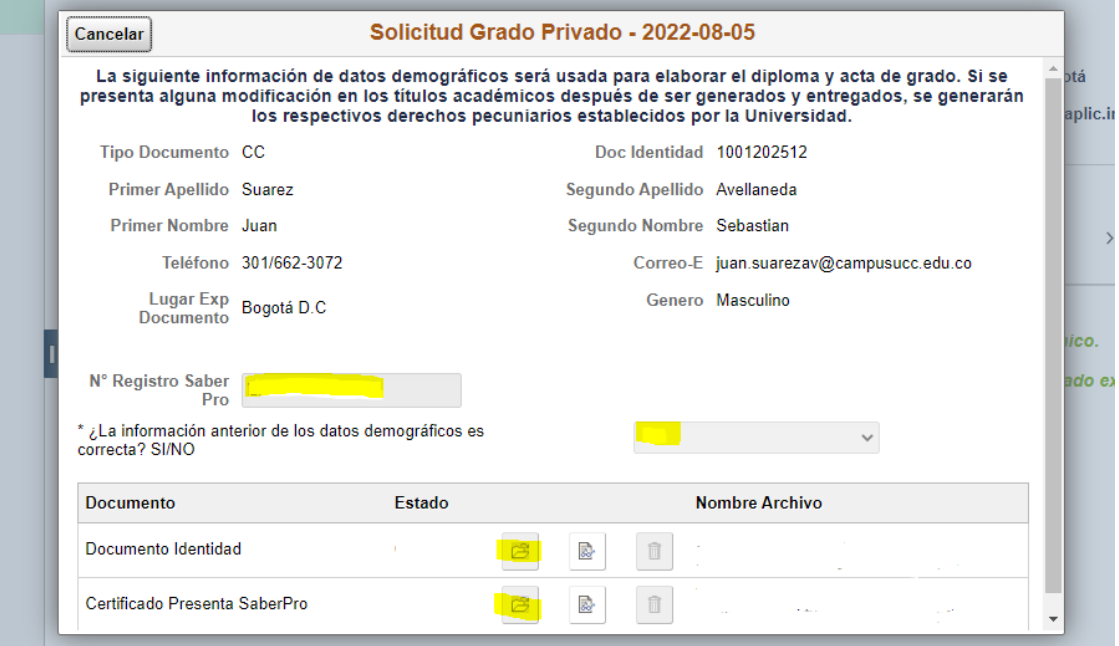

✓ Luego el sistema le enviará una notificación de confirmación del envío a su correo institucional.

 $\mathbf{L}$ 

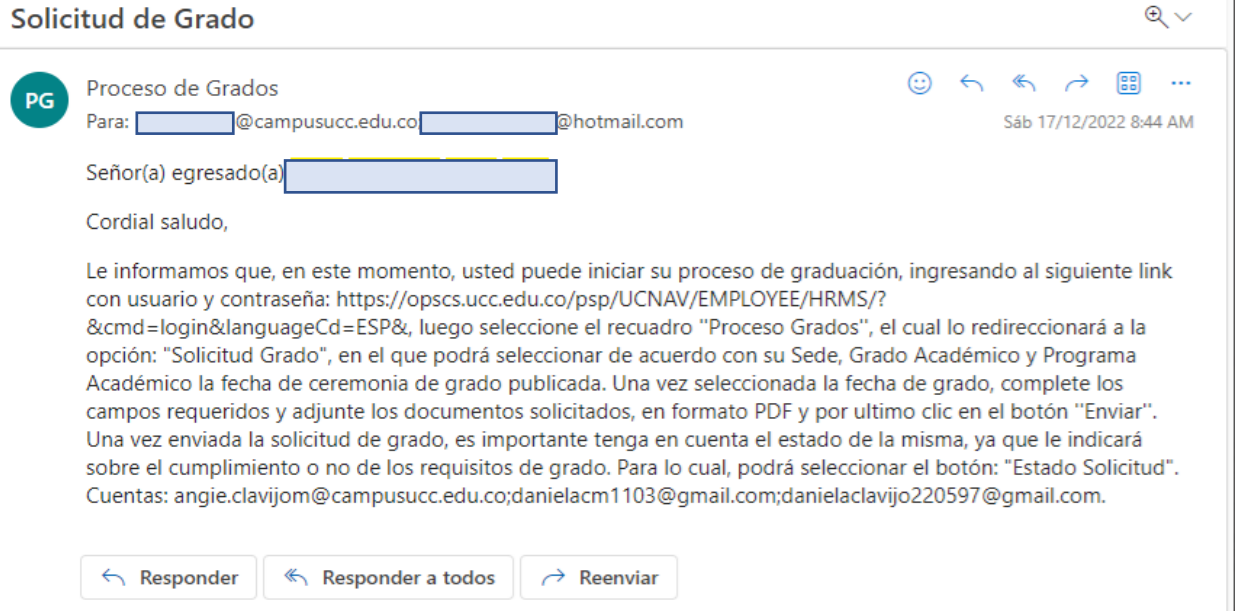

✓ En esta imagen, en la opción "Estado solicitud", podrá revisar el estado de las condiciones de grado y únicamente se colocarán en color verde cuando el DARC ejecute proceso de grado, para que una vez su estado sea COMPLETO podrá dar clic en el botón "Generar recibo".

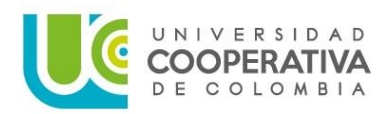

### **TRÁMITE DE GRADOS No. 10 – CEREMONIA PÚBLICA PREGRADO Y POSGRADO SEPTIEMBRE 2024**

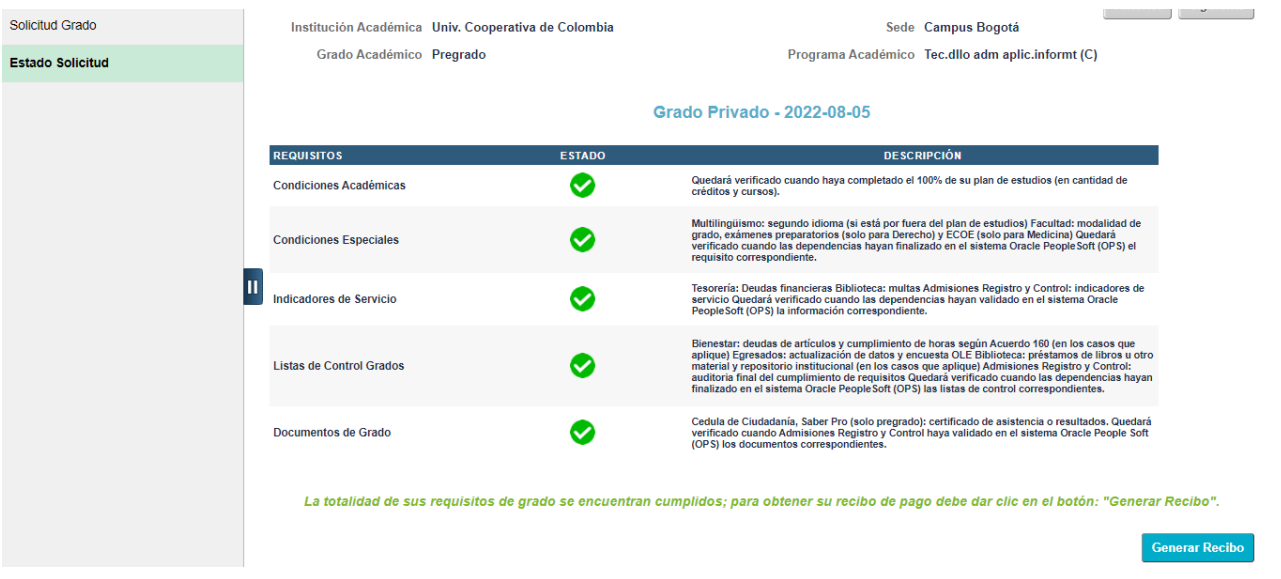

- ✓ Importante estar atento en su correo institucional, pues allí llegará información pertinente de su trámite de grado. Dudas o inquietudes podrá escribir al correo darc. villavicencio@ucc.edu.co donde se dará respuesta en 3 días hábiles.
- <span id="page-4-0"></span>**3. Para descargar e imprimir la factura tener en cuenta lo siguiente:**
- *Descargar la factura de pago derechos de grado*, a través de la siguiente ruta:

**Autoservicio > Centro de alumnado > Finanzas > Imprimir recibo/realizar pago.**

Para tener en cuenta:

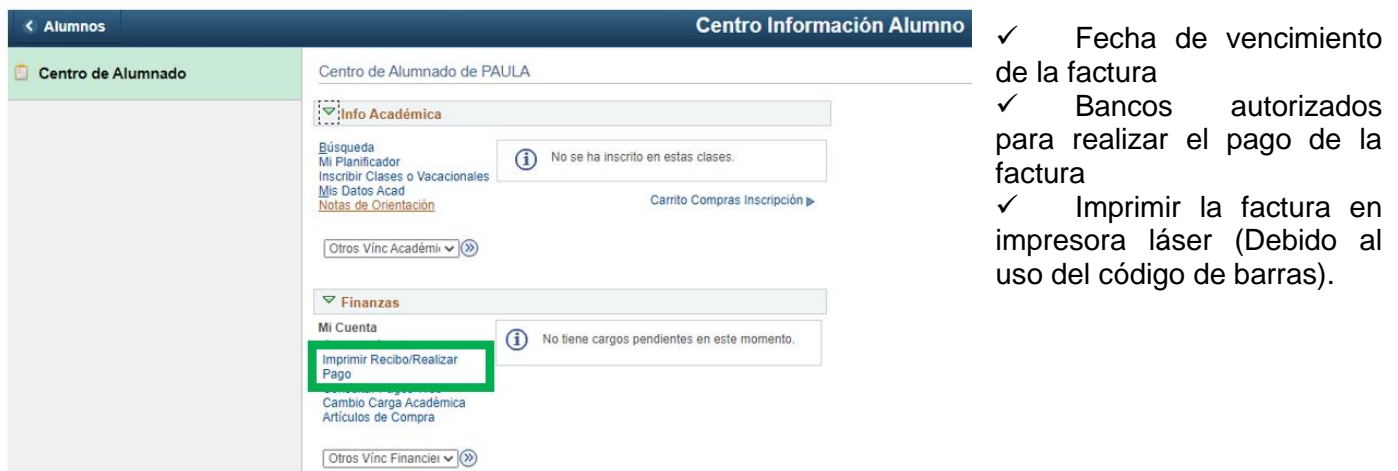

**Nota:** Puede imprimir el recibo y pagar en la entidad financiera correspondiente, NO es necesario llevar el comprobante de pago a la Universidad; si el pago es realizado por otro medio diferente al código de barras, es

necesario reportarlo a la tesorería del Campus mediante correo [yurany.rueda@ucc.edu.co](mailto:yurany.rueda@ucc.edu.co) antes de la fecha de vencimiento.

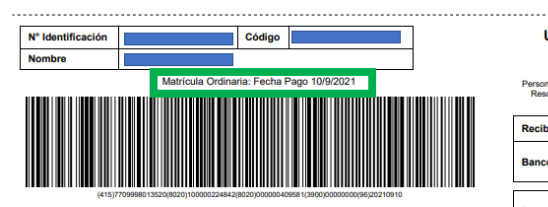

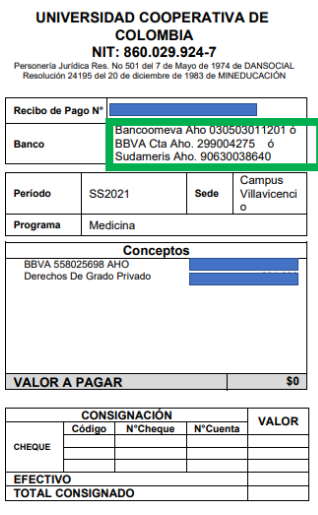